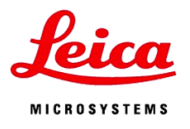

徕卡用心 服务贴心

## **Leica DM4B** 快速启动指南

徕卡显微系统有限公司 广东丹利科技有限公司 电话: 400-650-6632 13631339673

右侧

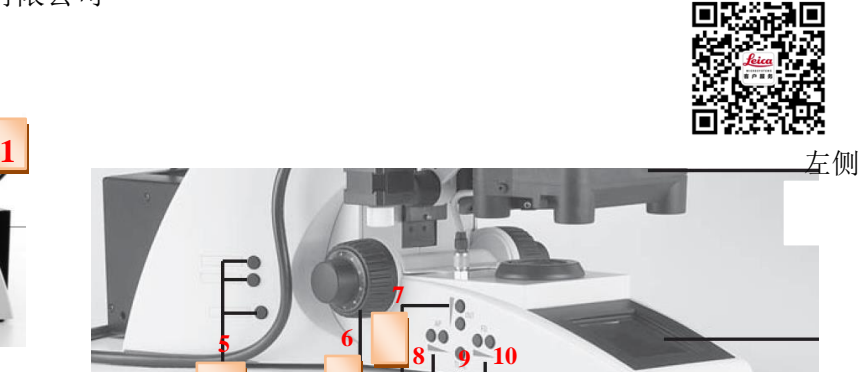

**1** 打开电源 **2**功能键 **3**载物台操纵杆 **4**调焦 旋钮

**3 4**

**2**

**5** 功能键,切换 BF,DIC 等 6 调焦旋钮 **7** 灯光亮度调节 **8** 孔径光阑 **9** 透射光与反射光切换 **10** 视场光阑

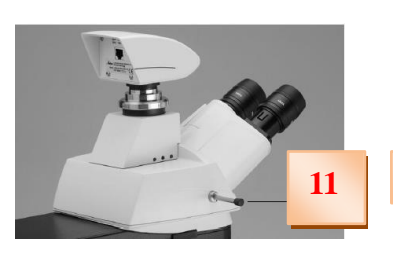

**11** 拍照时,一定要把分光

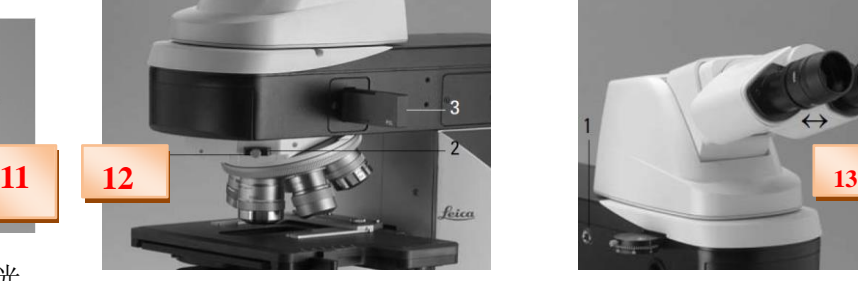

器拉杆拉出 **<sup>12</sup>** DIC 观察时调节 DIC 效果 **<sup>13</sup>** 调节瞳距

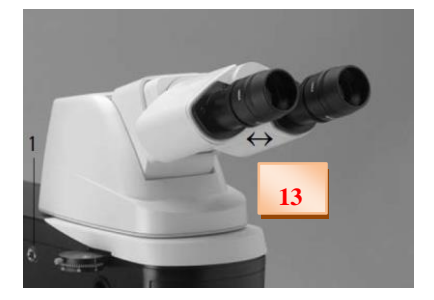

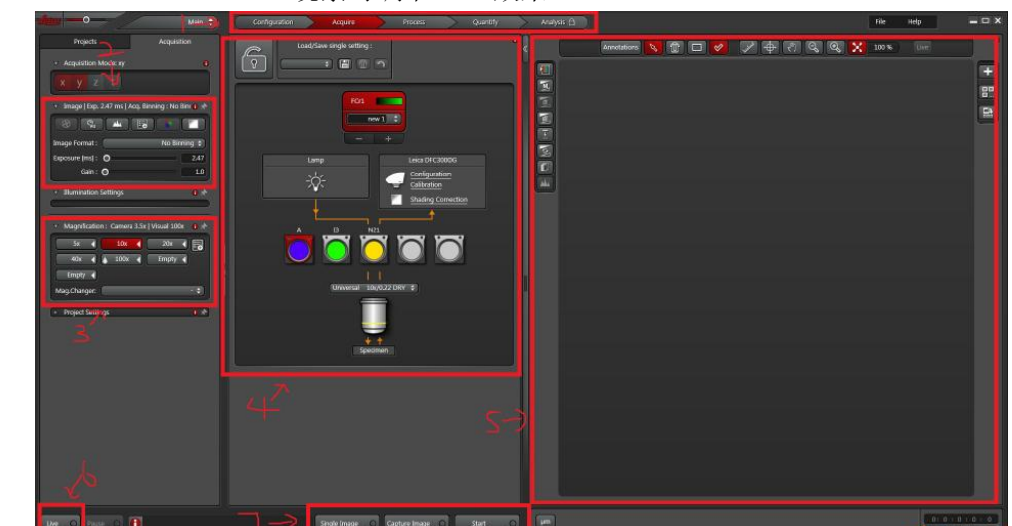

按此图标 启动 LAS X 软件

> 1、功能界面切换: 设定 (configuration)、采图 (acquire)、处理 (process)、测量 (quantify), 分析 (analysis)

2、摄像头功能部分: 可曝光时间、增益、饱和度、图像大小等, 视摄像头参数而定。

3、显微镜倍数选择,采图前根据实际情况选择物镜倍数。

- 4、显微镜硬件设定部分,可设定采集通道伪彩、光强度、荧光通道,物镜倍数等参数。
- 5、图像显示区域: 显示图像及相关的测量工具。
- 6、预览按钮: 点击之后会出现预览的图像
- 7、采集按钮: "single image"、"capture image"、"start"

## **Leica DM4B** 快速启动指南

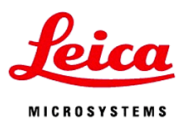

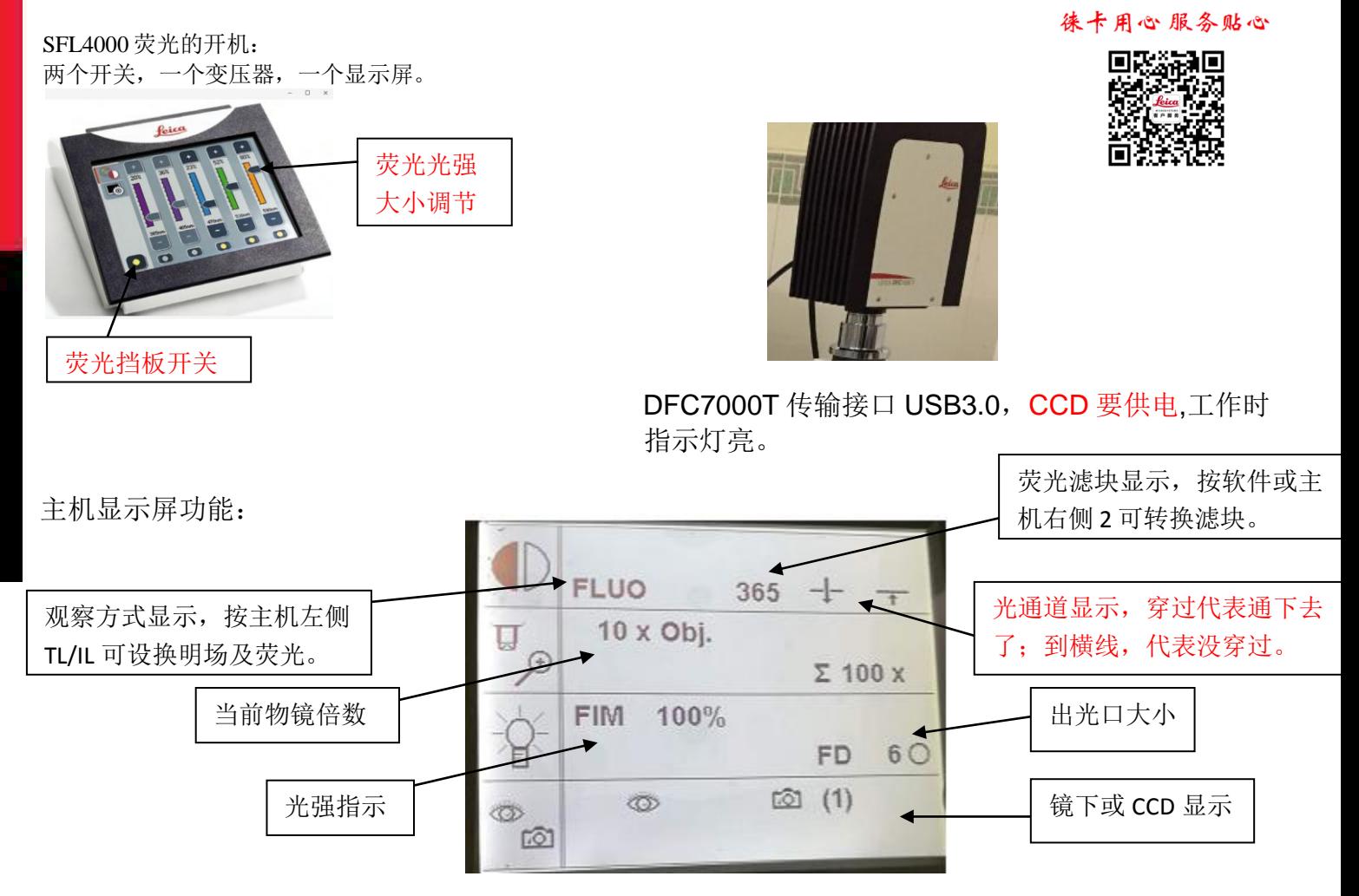

Leica DM4000 使用注意事项

1. 开关机顺序

先开显微镜,后开软件 ,先关软件,后关显微镜

2. 显微镜的清洁维护 对于镜头上一般的灰尘,可 用吸耳球吹去灰尘,

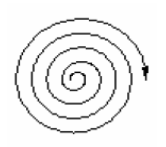

对于在镜头上吹不去的手指印,油脂等 ,可用棉签粘清洁剂由中心向外,按螺旋形运动方向轻轻擦拭。 清洁剂可用 30%无水乙醇与 70%乙醚混合而成。

3. 油镜用毕后,必须及时清洁。否则,浸油在物镜表面会凝结成硬膜,使物镜失去透明度而无法使用。